# Nuance PDF Converter Professional 6 for Contract Managers

Natasha Walwyn, Contracts Manager Global Contracts Services

### Why should I use Nuance?

- Minimizes the time spent on Order Package processing
- Saves paper

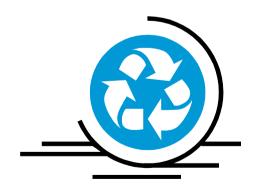

### **Summary of Key Features**

- Creates PDF files
- Converts Files
- Combines and Packages Files
- Editing and viewing PDF files
- Digitally Signs Documents
- > Optically Enhances Scanned Files

## How do I convert an existing file into a PDF?

### In target folder:

- Right click on file and select "Create PDF from File" or
- Click on Nuance PDF in program and select "Create PDF"

## How do I convert a PDF into another file format?

### In target folder:

- Right click on file and select "Create PDF from File" and
- Click on "Convert PDF/XPS" and select destination OR
- Start Menu > All Programs > Nuance PDF Converter Professional 6 > PDF Converter Assistant
  - Click on folder icon, select file, click on quality type, and then select desired file format i.e. (Word, Excel, PowerPoint, Word Perfect, or Rich Text Format)

## Can I combine various files into a single PDF?

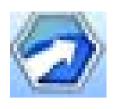

### **PDF Create! Assistant**

- Start Menu > All Programs > Nuance PDF Professional 6 > PDF Create! Assistant
- 2. Click the Add button
- 3. Open file(s) you would like to include
- 4. Select "Combine files into one PDF document" or "Package files" option
- 5. Click to start PDF creation

### File types that can be converted:

- Word, Excel, Power Point, Emails (Beehive)
- Text files are not recommended for conversion

### How do I edit a PDF file?

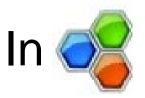

### PDF Converter Professional:

- 1. Select View > Document Assembly or
- 2. Click the Document Assembly button at the bottom right hand corner of screen
  - a. To edit page contents or perform page operations while viewing several pages, activate
  - b. You can insert, extract, delete and renumber pages; split your current document; or work with headers and footers (create, update or remove them).

# What are the various buttons I see at the top of the screen?

#### File Toolbar

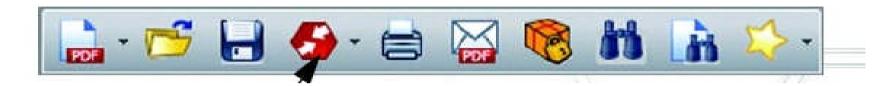

This toolbar presents basic operations, such as creating, opening, saving, printing, e-mailing, and searching PDF files; or adding them to your favorites

#### **Standard Toolbar**

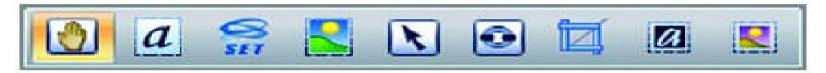

Hand: Use this tool for PDF viewing and scrolling.

**Select text:** Select a text block for editing its properties, exporting, etc.

Select image: Select an image for editing its properties, exporting, etc.

**Select area:** Select an area for copying or converting its content to an editable format.

**Select object:** Use this to modify object properties and alignment.

**Link:** Use this to define a rectangle that will become a hyperlink.

**Crop:** Draw a rectangle to define the area to remain after cropping; double-click in it to set cropping instructions.

Touch-up text: Make limited text edits, even over multiple lines of text.

**Touch-up object:** Select objects to move, resize, rotate, group or prioritize them. To modify tag data, select an object, right-click for a shortcut menu and choose Properties/Tag

### **Comments Toolbar**

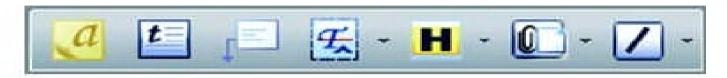

**Note:** Add a note to the PDF; note conversations are possible when PDF files are shared. Sort notes by author, type, date and more.

**Text Box:** Click this to add a text box above the other content on the PDF page.

Callout: Add customizable callouts to your document.

**Text Markup:** Use different markup tools on the selected text.

**Highlight:** Select from the shown highlighting tools.

**Attach:** Attach a file or a sound file to the PDF with an icon at a specified location.

**Drawing:** Draw different shapes on the page. Use a shortcut menu to signal 'complete' when drawing multi-sided shapes.

### **Security Toolbar**

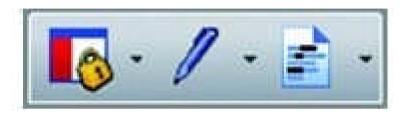

**Security panel:** Click this to set passwords and other security measures for the PDF.

**Digital Signatures:** Sign or certify your document; custom signature schemes and signature time stamping are available.

Mark Redaction: Black out confidential information in your text (available only in the Enterprise version - see below).

## What are some other useful features in the program?

### Optical Character Recognition (OCR)

- The process of extracting text from an image
- Captures the page layout and arranges the given text and other elements correctly on each page in the new document
- Most useful for input pages without an accessible text layer or when non standard character encoding is detected

### **PDF Optimizer**

- Optically enhances scanned files
- Click Tools > Optimize PDF
- Features:
  - Fast web view
  - Object and image compression
  - Scanned page settings,
  - Font embedding
  - Tag to PDF files, to have their logical structure (paragraphs, titles, pictures, tables, cells, etc.) identified and logged

### **Summary of Key Features**

- Creates PDF files
- Converts Files
- Combines and Packages Files
- Editing and viewing PDF files
- Digitally Signs Documents
- > Optically Enhances Scanned Files

### Contact information for further questions:

Email: natasha.walwyn@oracle.com

Phone: 781-238-8307